# **Labs Workbench on Azure**

Notes from NDS-765.

# Create Trial Account

Azure offers a \$200 free trial: [portal.azure.com](http://portal.azure.com)

## Provision Kubernetes Container Service

Followed basic instructions provided in [Get started with a Kubernetes cluster in Container Service](https://docs.microsoft.com/en-us/azure/container-service/container-service-kubernetes-walkthrough):

#### Download the [Azure CLI](https://docs.microsoft.com/en-us/cli/azure/install-azure-cli)

curl -L <https://aka.ms/InstallAzureCli> | bash

Login via Azure CLI

az login

#### Create resource group

az group create -n acsrg1 -l "westus"

Create Kubernetes cluster. You're only given 4 vcpus in the trial account, so will need to create only 1 master and 1 agent and change the VM size:

az acs create --orchestrator-type=kubernetes --resource-group acsrg1 --name=ndslabs --dns-prefix=ndslabs --agentvm-size=Standard\_D1\_v2 --master-count=1 --agent-count=1

#### Install the Kubernetes client (creates kube-config profile)

#### az acs kubernetes install-cli

At this point you have a running Kubernetes cluster with single master, single compute/agent. Azure provisions a number of resources (storage, network, loadbalancer, etc).

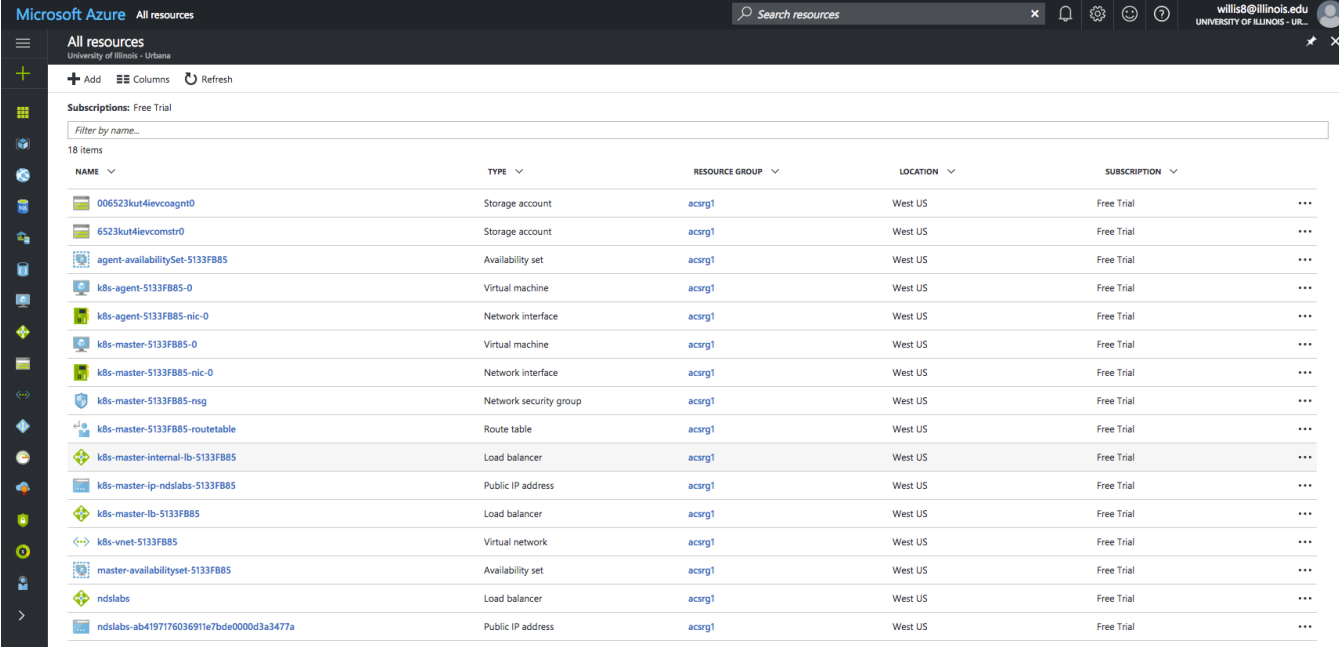

I was able to make minor modifications to the ndslabs-startup templates to get a basic Labs Workbench running almost immediately. I've captured the hardcoded configuration in my [ndslabs-repo on the azure branch.](https://github.com/craig-willis/ndslabs-startup/tree/azure/templates)

• Privileged pods:

- works as expected
- Ingress:
	- works as expected
- Wildcard DNS/TLS
	- Wildcard DNS worked fine via Google domains
	- $\circ$  \*.azure.ndslabs.org > public IP if ingress ilb
	- TLS should work (disabled during testing)
- Access to Kubernetes API
- apiserver assumes token path. Added TOKEN\_PATH configuration to entrypoint.sh
- Access to etcd:
	- Requires dedicated etcd (etcd.yaml)
- SMTP server
	- <sup>o</sup> Problem: [Azure requires SMTP mail relay.](https://opensource.ncsa.illinois.edu/confluence/* https:/blogs.msdn.microsoft.com/mast/2016/04/04/sending-e-mail-from-azure-compute-resource-to-external-domains/) This will require code changes
	- Workaround create accounts via ndslabsctl
- Node labeling:
- works as expected
- Loadbalancer/Public IP
	- works as expected (via kubectl expose)
- Storage:
	- Broken by default
	- <sup>o</sup> Need to use AzureFile or GlusterFS
	- AzureFile
		- Need to test how/if this works
		- May support quotas, but only through direct API integration
	- GlusterFS requires deploying Gluster cluster • [https://github.com/Azure/azure-quickstart-templates/tree/master/gluster-file-system](https://github.com/Azure/azure-quickstart-templates/tree/master/gluster-file-system%5C)
- Addons
	- o Access to Kubedash via kubectl proxy
	- Monitoring
		- Heapster installed, but no Grafana by default
	- <sup>o</sup> Logging No Kibana/Fluentd or cluster-wide logging services
	- $^{\circ}$  DNS
		- yes
	- o Container registry as separate service
		- <https://azure.microsoft.com/en-us/services/container-registry/>

#### Creating an [azureFile volume:](http://stackoverflow.com/questions/41587899/kubernetes-persistent-volumes-with-azurefile)

- Create secret with azurestorageaccountkey, azurestorageaccountname
- Create PersistentVolume of type azureFile referencing secret
- Attach volume to pod

## Activity log:

```
kubectl create -f loadbalancer.yaml 
kubectl expose rc nginx-ilb-rc --port=80 --type=LoadBalancer
# Wait for endpoint IP to be assigned
kubectl get sv
kubectl create -f default-ingress.yaml 
kubectl create -f default-backend.yaml 
kubectl create -f etcd.yaml 
kubectl create -f apiserver.yaml 
kubectl create -f webui.yaml 
kubectl logs ndslabs-apiserver-bmc8h
kubectl delete -f apiserver.yaml 
kubectl label nodes k8s-agent-5133fb85-0 ndslabs-node-role=compute
kubectl logs ndslabs-apiserver-qkcgj
kubectl proxy
kubectl get pods --all-namespaces
```
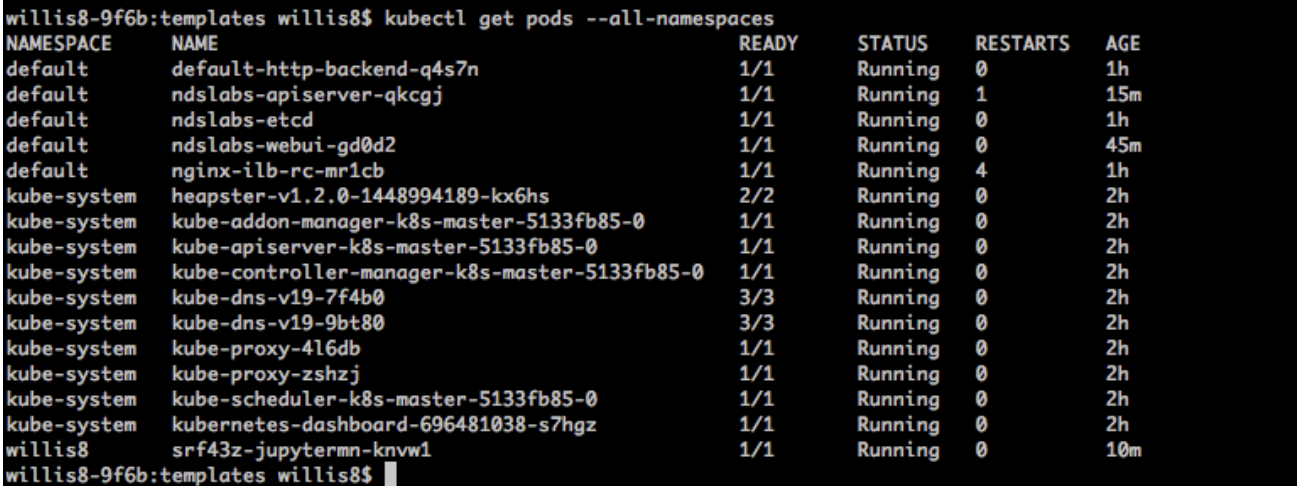